# Netsuite Finance Events

Last Modified on 08/19/2020 6:00 pm EDT

SAP Cloud Platform Open Connectors supports events via polling or webhooks depending on the API provider. For more information about our Events framework, see Events Overview.

#### **Supported Events and Resources**

SAP Cloud Platform Open Connectors supports polling events for NetSuite Finance. After receiving an event, SAP Cloud Platform Open Connectors standardizes the payload and sends an event to the configured callback URL of your authenticated connector instance.

You can set up polling for the events resource. You can also copy the events configuration to poll other resources. See Configure Polling Through API for more information.

**O** Note: Unless configured for a specific time zone, polling occurs in UTC.

### **Configure Polling Through the UI**

To configure polling through the UI, follow the same steps to authenticate a connector instance, and then turn on events. Select the resources to poll, and then click Create Instance. For more information, see Authenticate an Connector Instance with Events (UI) or the connector-specific authentication topic.

#### **Configure Polling Through API**

To authenticate a connector instance with polling, sign in to SAP Cloud Platform Open Connectors, and then create a new connector instance as described in the Authenticate section When using the API, there are additional parameters used to enable and configure polling events on the new instance.

## Example JSON with Polling

This example JSON shows the parameters that can be sent to the *linstances* API to enable and configure polling. The example shows configuration of polling for Customers objects, but you can set whichever types of objects that you wish.

```
"createdDateFormat": "yyyy-MM-dd'T'HH:mm:ssXXX"
"netsuite.appId": "XXXXXXXXXXXXX",
 "Testing"
"name": "NetSuite Polling"
```
#### **Parameters**

**O** Note: Non-event related parameters are described in Authentication.

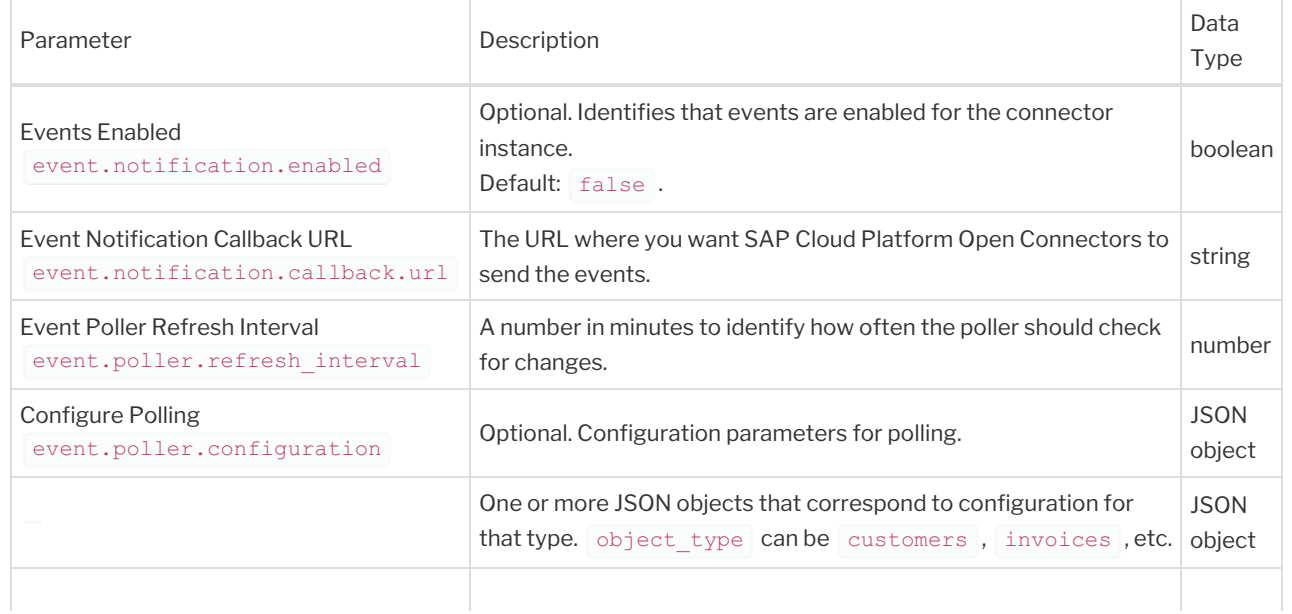

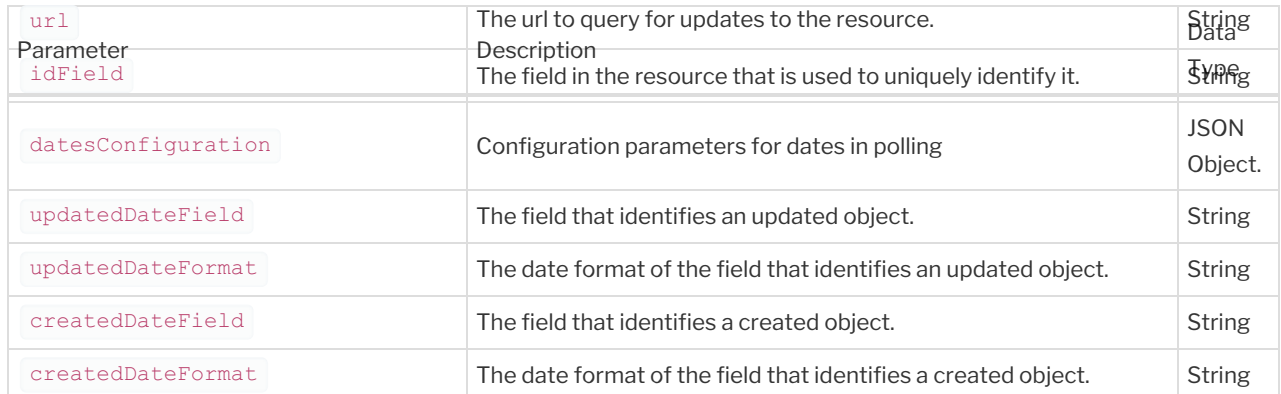